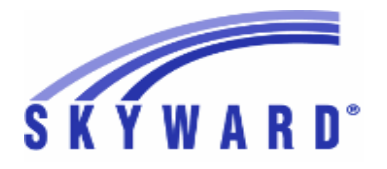

**Release Notes List of Versions Included in this listing: 05.17.10.00.04**

# **05.17.10.00.04 Notes for Addendum**

# *Federal Reporting*

#### **Business Management System**

#### *Employee*

## **Web Human Resources\Employee\Employee Browse Web Human Resources\Employee\Employee Browse\Profile Tabs\Employee\Address -** WH\EP\TB\EP\AD

Federal Users: When updating the W2/1099R address from the 1 primary address, additional characters beyond the allowable 5-digit zip code will be omitted from the W2/1099R address. Proj#3317592 *Correction*

## *State Reporting or Related*

# *FL State Related*

## **FL State Related - Business Management System**

# **Web Human Resources\Federal-State Reporting\Florida State Reporting Web Human Resources\Federal-State Reporting\Florida State Reporting\Surveys\Processing Options\Exception Check Extracted Survey Data**

 **-** WH\SR\FL\SU\SU\EC

1 - Florida Users: The Florida DOE previously added CP and CF as new DOE Employee Type values for Survey reporting. The Survey Exception report was incorrectly displaying Staff Payroll Edit 17 when either of these two codes was used. This has been corrected and these new values no longer show as exceptions. No further user steps are necessary to activate this change. Proj#3522611 *Correction*

# **FL State Related - Student Management System**

#### *Enrollment*

#### **Web Student Management\Students\Reports Web Student Management\Students\Reports\Class Roll Worksheet**

 **-** WS\ST\RE\CR

Florida Users: The capability to exclude the SSN from the Class Roll 1 - Worksheet report or choose another one of the Student ID's to report on (i.e. FLEID, Stu Nbr FL, etc.) has been added. Proj#3518376 *Enhancement*

#### **Web Student Management\Students\Student Browse** Web Student Management\Students\Student Browse\Profile Tabs\Entry - Withdrw\Entry - Withdrw **Tab**

Proj#3522948 *Enhancement*

- WS\ST\TB\EW\EW
- 1 Florida Users: The Withdrawal code WPC has been added for 2018 and code W04 has been updated.

# **Web Student Management\Federal-State Reporting\Florida State Reporting**

# **Web Student Management\Federal-State Reporting\Florida State Reporting\F.A.S.T.E.R\F.A.S.T.E.R\Send Student Info**

# **-** WS\SR\FL\FA\FA\SS

Florida Users: ELL fields have been updated to be included as 1 additional valid FASTER codes. Proj#3524522 *Enhancement*

**Access Path:** Web Student Management\Federal-State Reporting\Florida State Reporting **Addendum:** 05.17.10.00.04 **System:** State Reporting or Related - FL State Related **Module\Area:** FL State Related

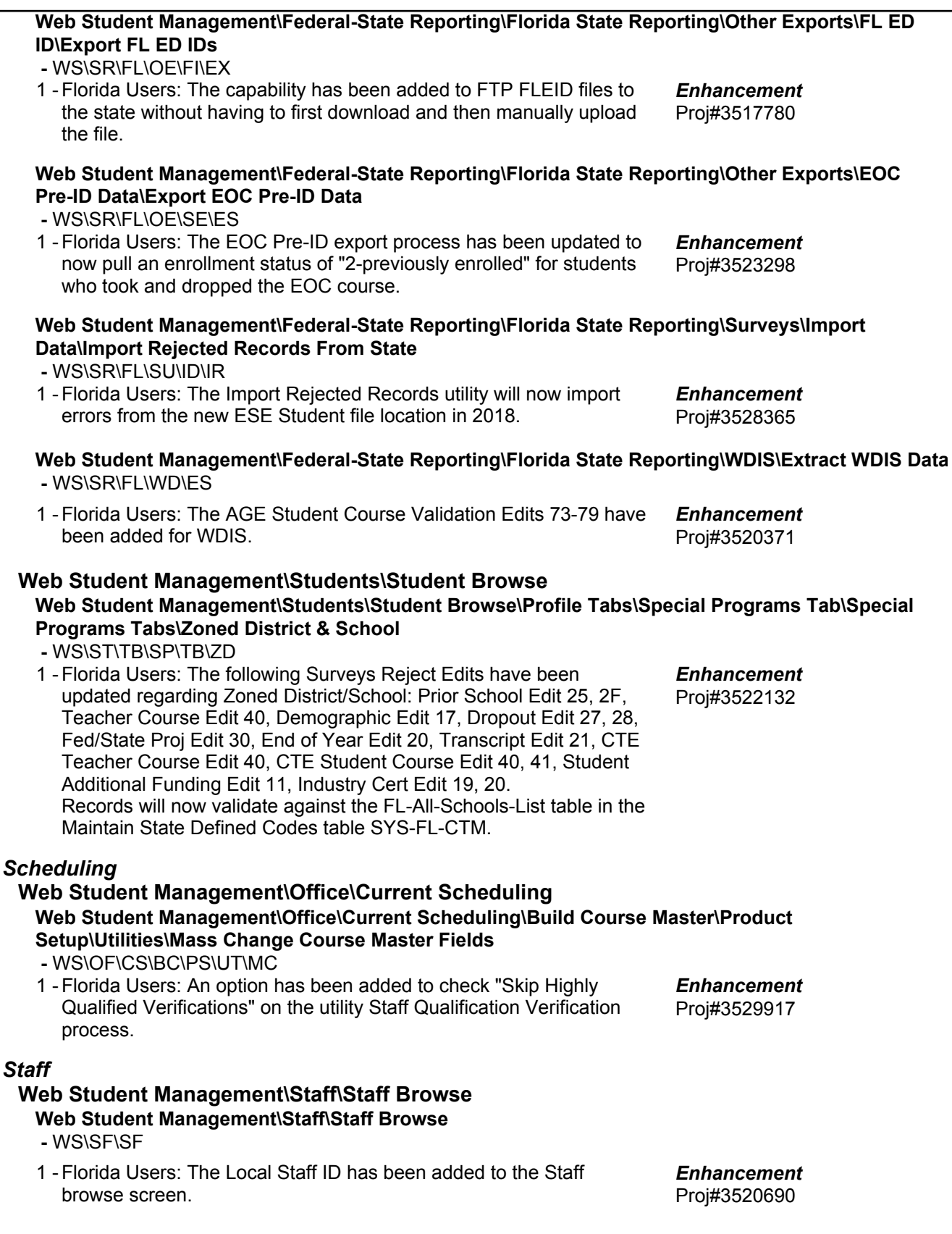

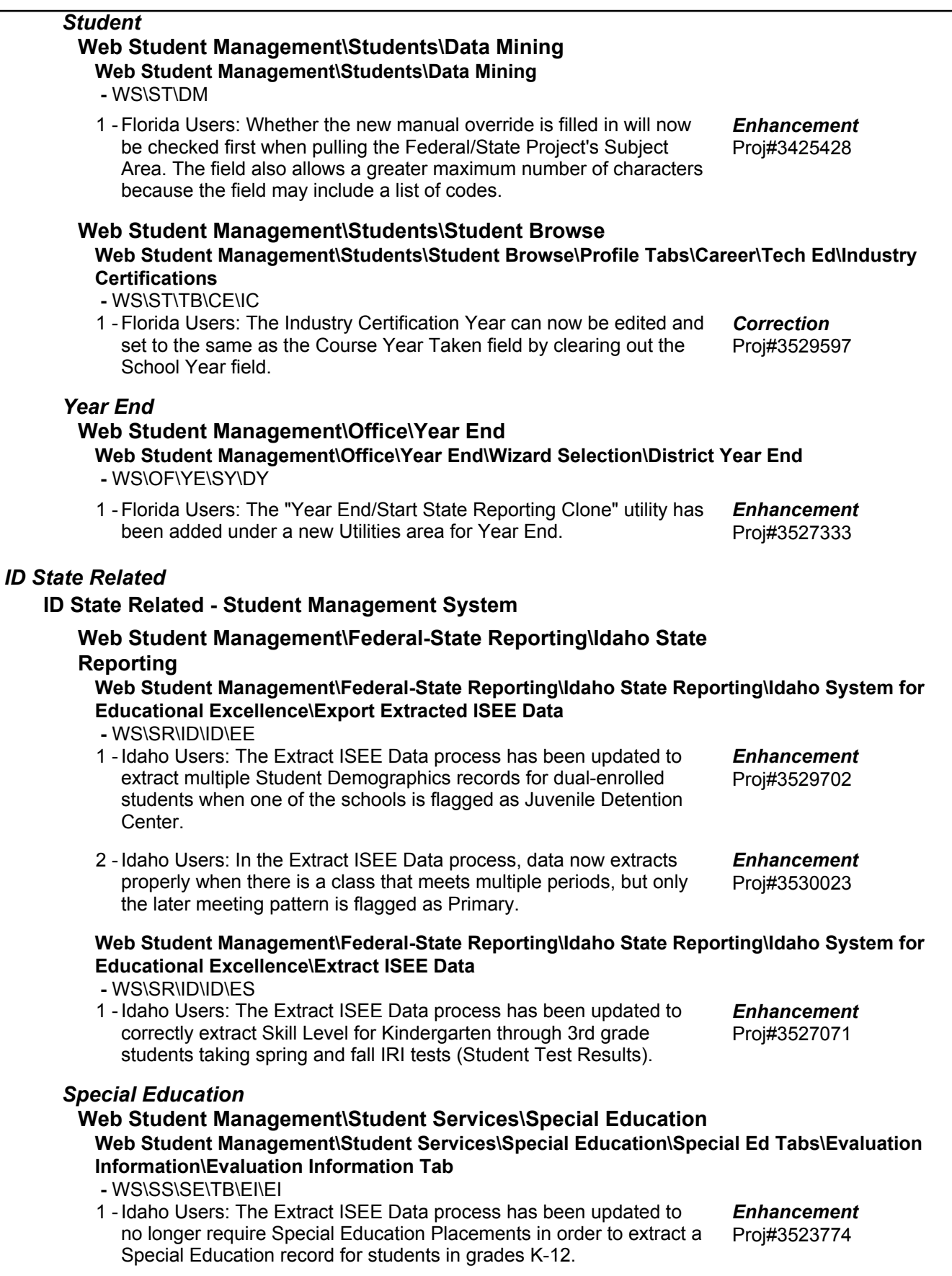

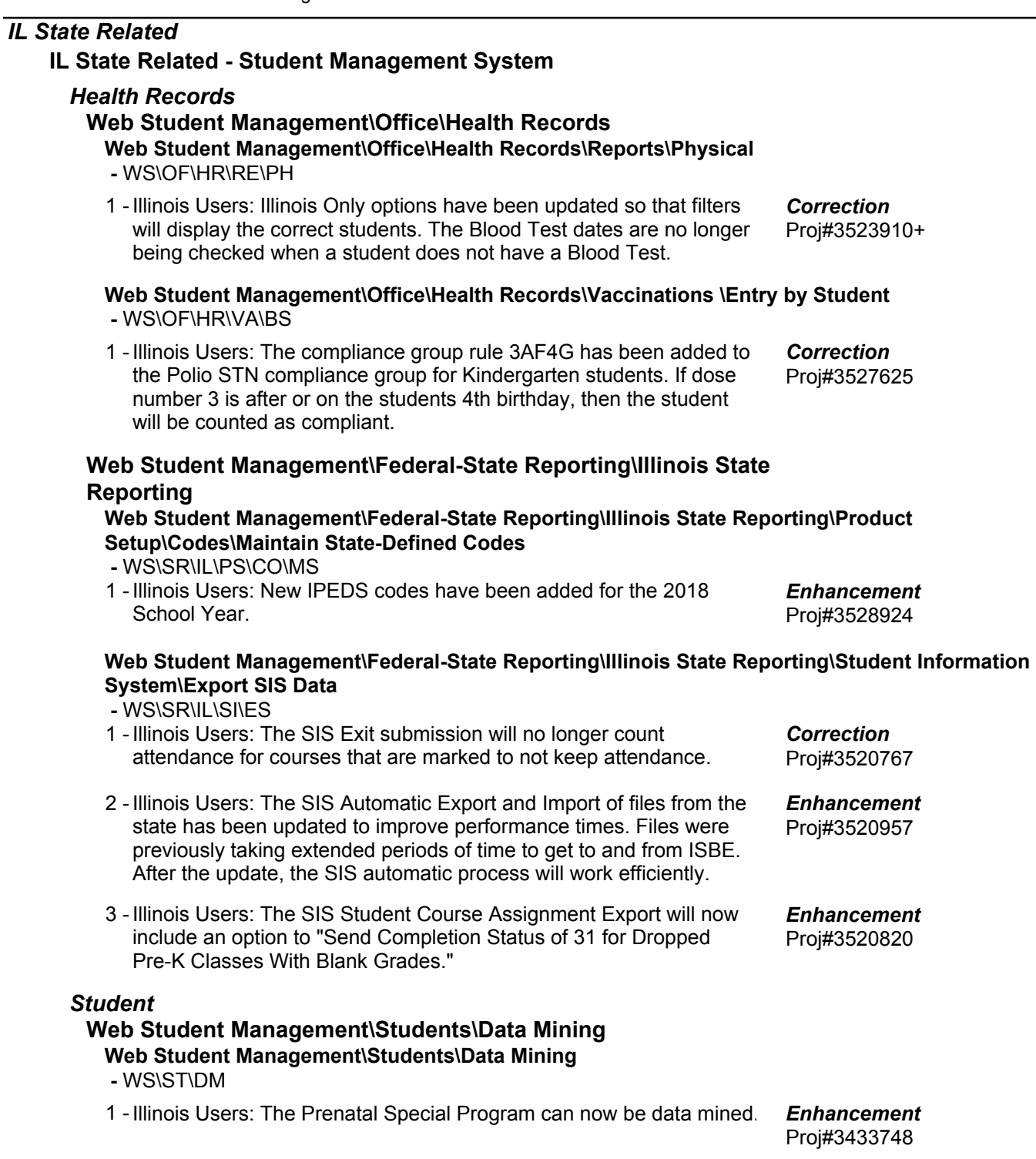

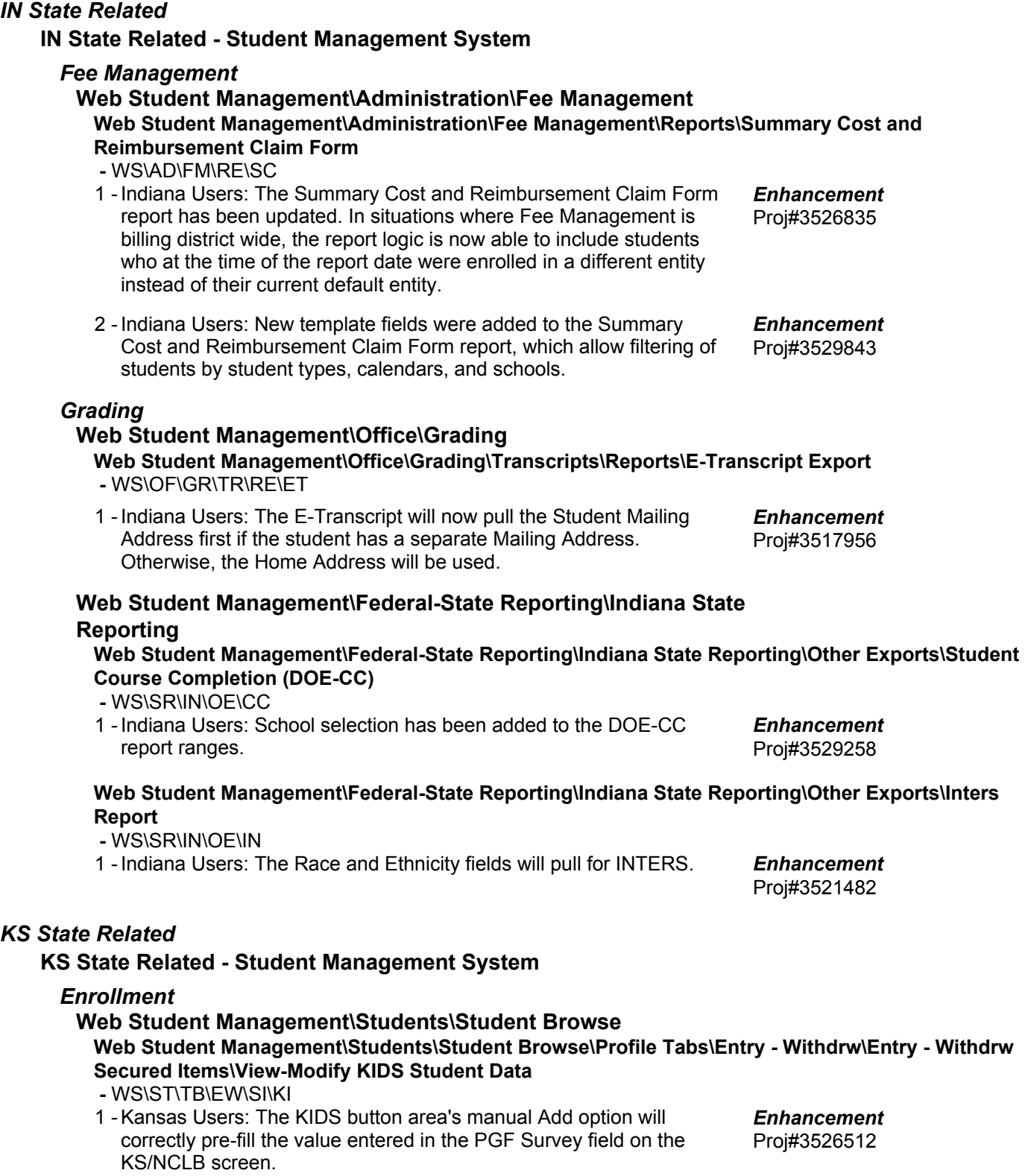

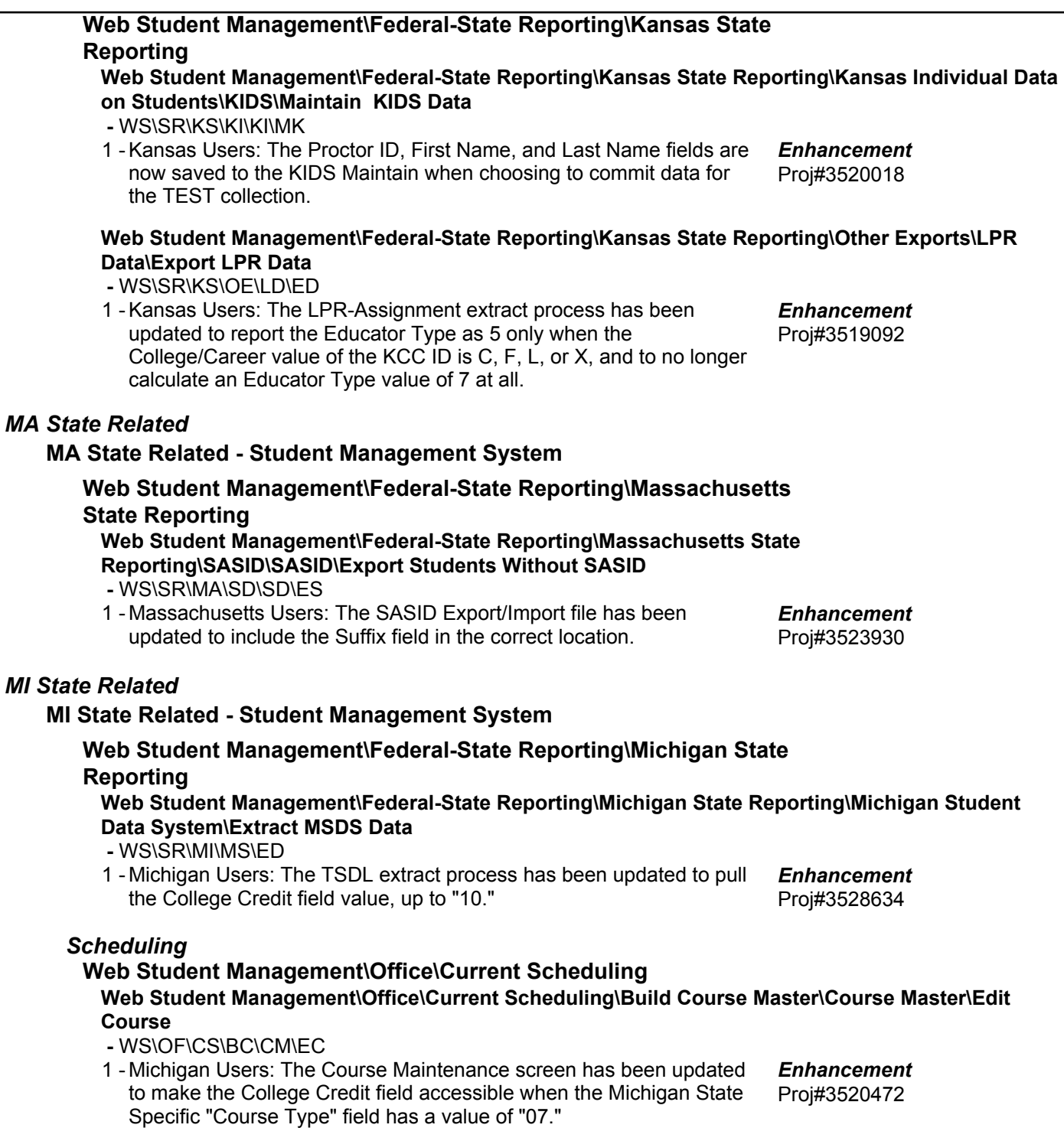

*MA* 

## *NJ State Related*

**NJ State Related - Student Management System**

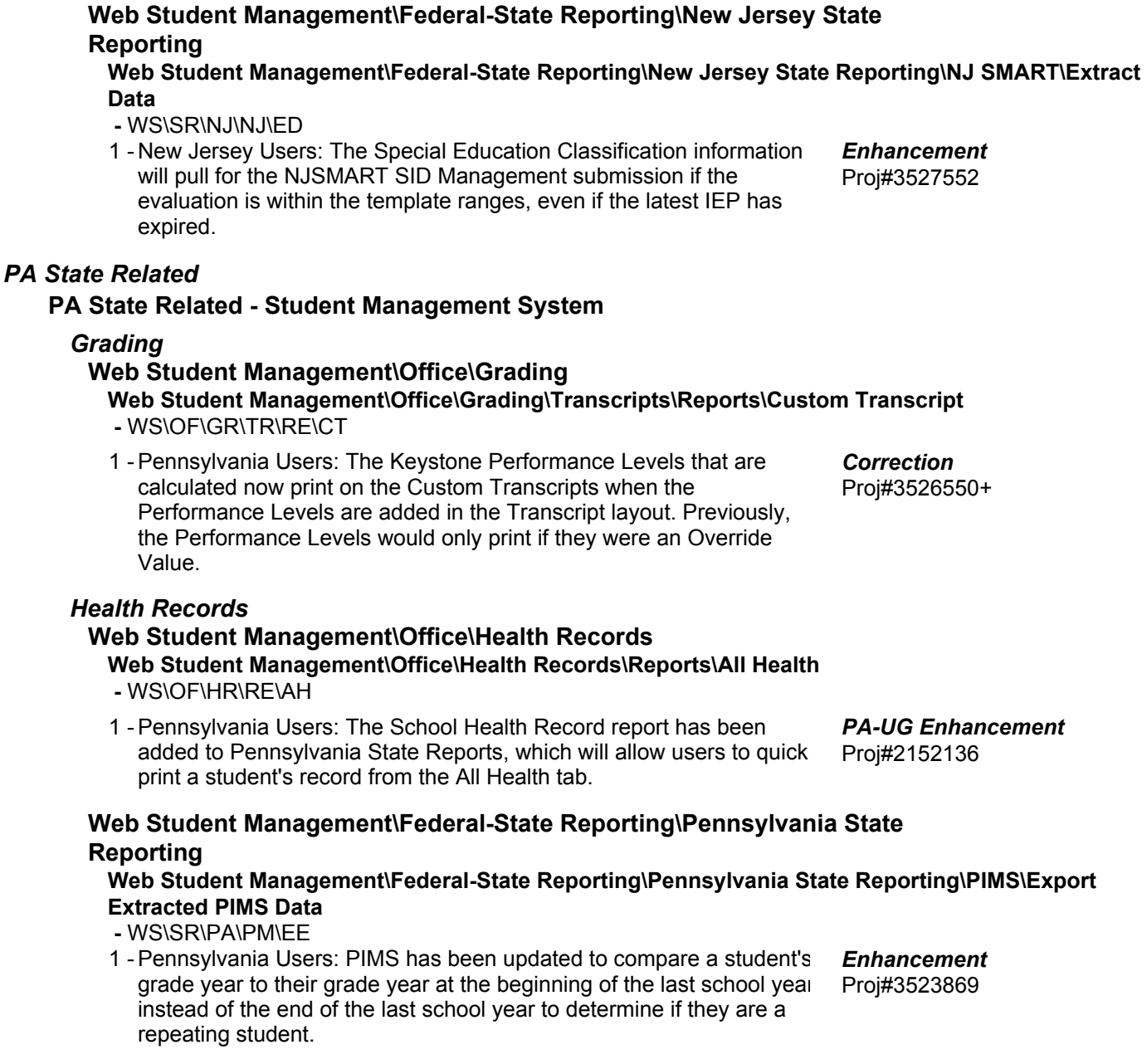

#### **Web Student Management\Federal-State Reporting\Pennsylvania State Reporting\PIMS\Extract PIMS Data**

 **-** WS\SR\PA\PM\EP

1 - Pennsylvania Users: The District Fact Template for Title I Data has been updated so the Category 4 value for Staff is TITLE1STAF instead of TITLE1STAFF.

Proj#3525960 *Enhancement*

## *RI State Related*

*TN State Related*

*TX State Related*

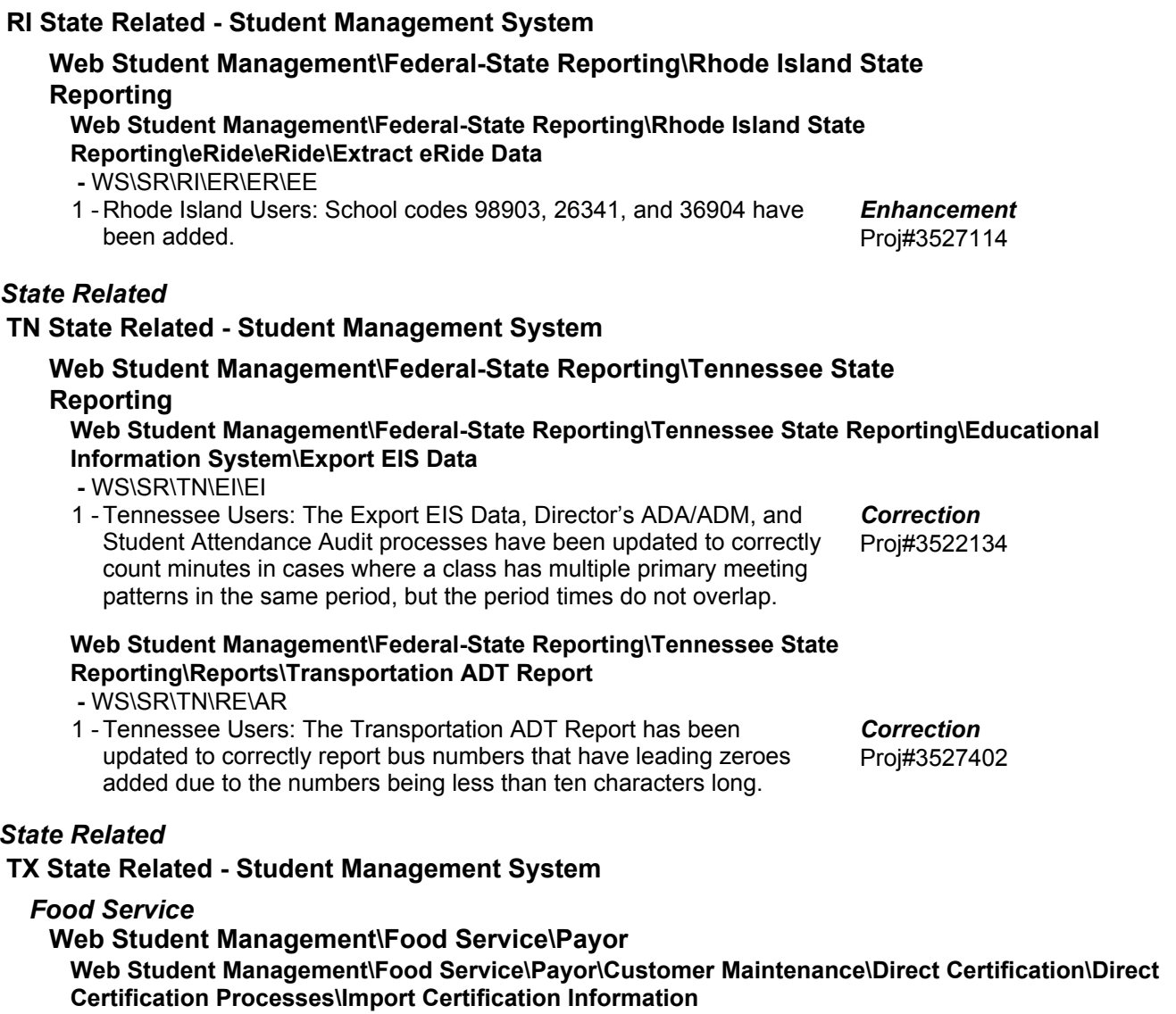

 **-** WS\FS\PM\DC\IE\IM

1 - Texas Users: The Food Service Direct Certification Import process now accommodates up to seven lines of headers preceding the import data in the import file. Proj#3525476+ *Enhancement*

**Access Path:** Web Student Management\Administration\SkyBuild **Addendum:** 05.17.10.00.04 **System:** State Reporting or Related - TX State Related **Module\Area:** Import/Export

#### *Import/Export*

# **Web Student Management\Administration\SkyBuild**

#### **Web Student Management\Administration\SkyBuild\Imports\Import File Builder\Import File Data Types\Student**

 **-** WS\AD\SB\IM\IF\DT\ST

- 1 Texas Users: Performance Acknowledgment fields have been added to SkyBuild. To import Performance Acknowledgments, follow these steps:
	- 1. Create a new Import Interface.

2. Add an Import File for the Student data type. What is in the file is up to the district, but should at least include Performance Acknowledgement, Category, and Comment. Note that if Met Date is not included, the date will default to the day the import is run. 3. Run the import. If a student already has the Performance Acknowledgement that's

being imported, no update will be made to them. Also, if the import file does not contain data for the three fields specified in step two, that Acknowledgement will not be imported.

# *Scheduling*

**Web Student Management\Office\Current Scheduling Web Student Management\Office\Current Scheduling\Build Course Master\Product Setup\Utilities\Mass Change Course Master Fields**

- WS\OF\CS\BC\PS\UT\MC
- 1 Texas Users: PE Waiver no longer updates when No Change is selected. Previously, the waiver was updating even when No Change was selected. Proj#3527294+ *Correction*

#### *Student*

## **Web Student Management\Students\Product Setup**

#### **Web Student Management\Students\Product Setup \Utilities\Mass Delete Special\Local Programs -** WS\ST\PS\UT\DP

1 - Texas Users: The Mass Add and Mass Delete Special/Local Programs utilities have been updated to allow for Performance Acknowledgement updates. Please note that the Mass Delete utility does not allow for specification of Performance Acknowledgment types, but that it does show Category and Comment data in the preview screen to allow verification of data to be deleted.

Proj#3521856 *TX-UG Enhancement*

Proj#3527883

*TX-UG Enhancement*

# **Web Human Resources\Federal-State Reporting\Texas State Reporting Web Human Resources\Federal-State Reporting\Texas State Reporting\TRS\Calculate Matching Expenditures**

#### **-** WH\SR\TX\TR\ME

1 - Texas Users: Some additional updates have been made to the Matching Expenditure calculations.

Proj#3524471 *Correction*

1. All new members are matched at the TRS Contribution Matching Rate % from the TRS Team configurations.

2. Adjusted State Base Salary calculations for all configurations match between the RP records and the Matching Expenditures report.

3. The TRS-Care Matching Expenditures report matches the RP Report Header.

4. New members with lunch funds are included even if the Child Nutrition amount is 0.

5. The Last Check as New Member reported correctly for New Members with lunch funds.

6. The Statutory Minimum Allocation Report does not include Federal Only salary.

**Access Path:** Web Human Resources\Federal-State Reporting\Texas State Reporting **Addendum:** 05.17.10.00.04 **System:** State Reporting or Related - TX State Related **Module\Area:** TX State Related

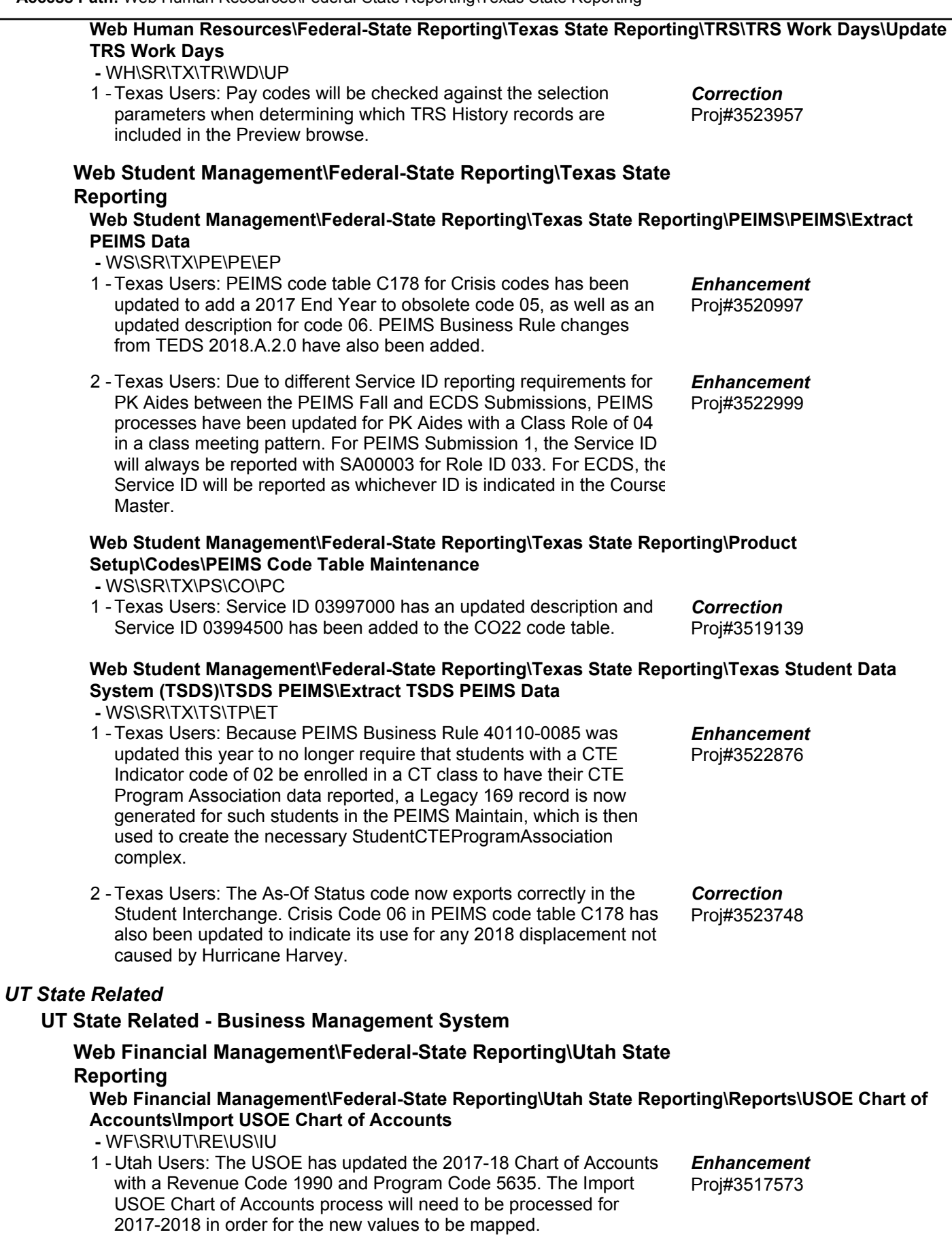

# **UT State Related - Student Management System**

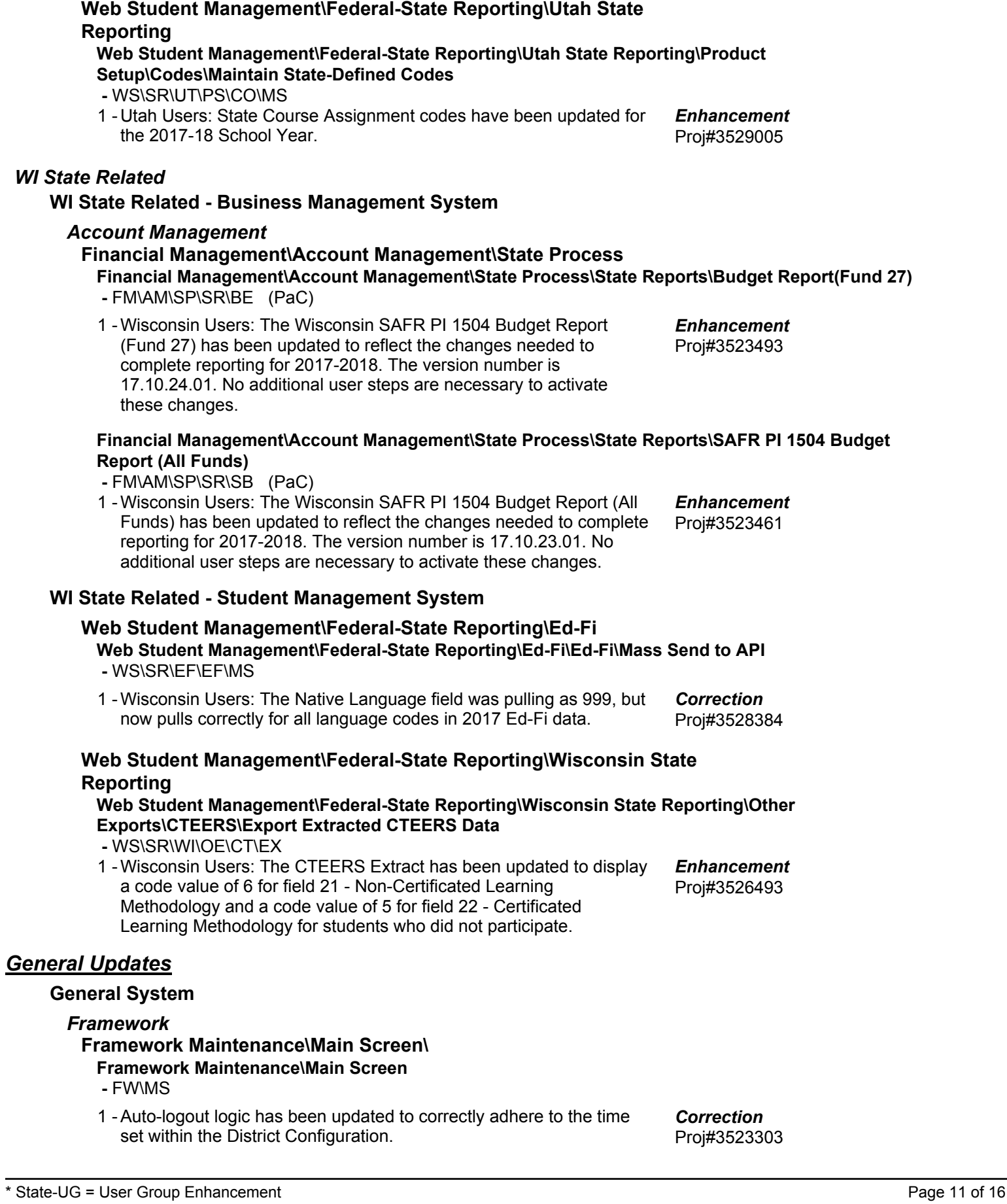

+ next to project# indicates state specific but not specifically state reporting

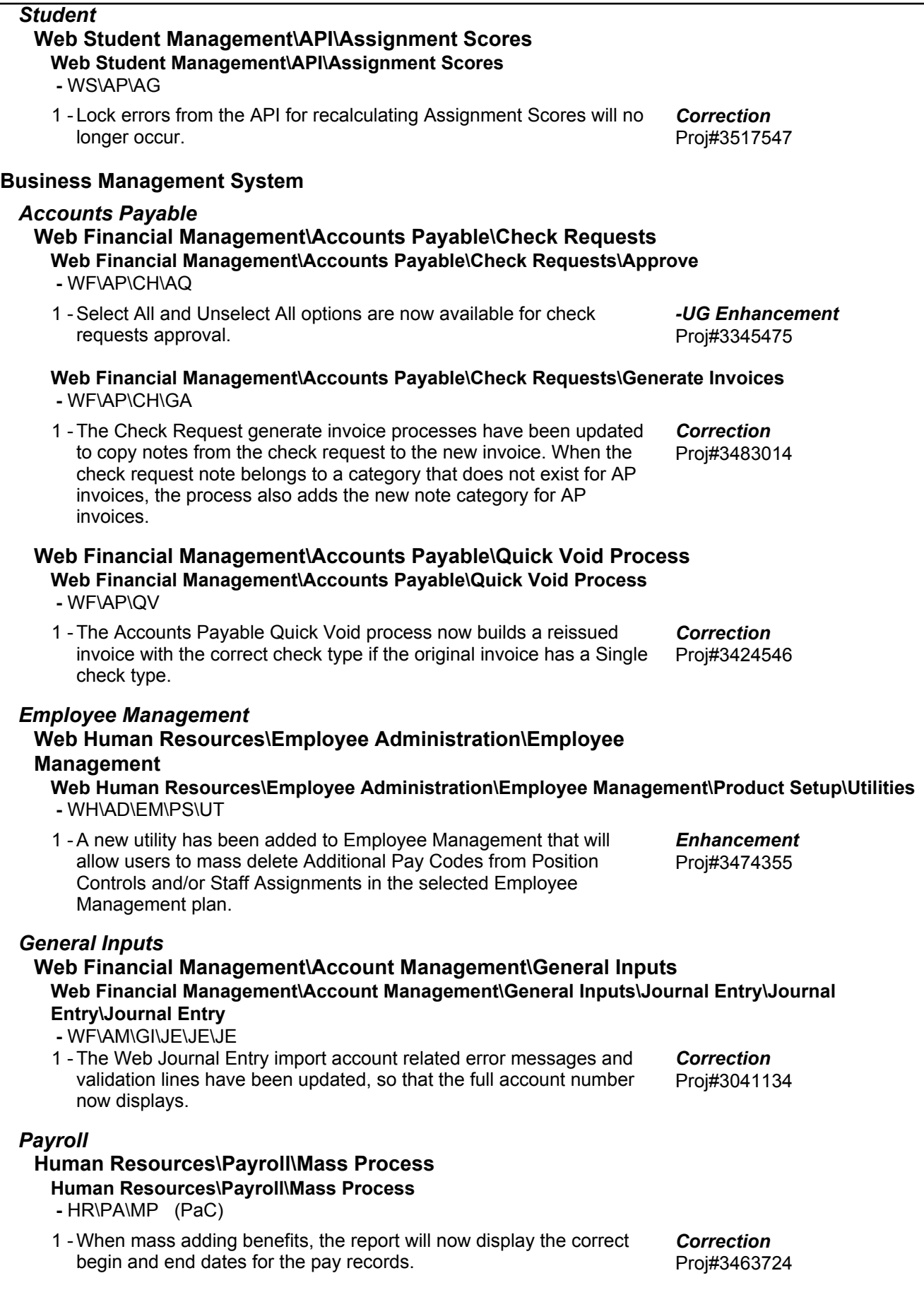

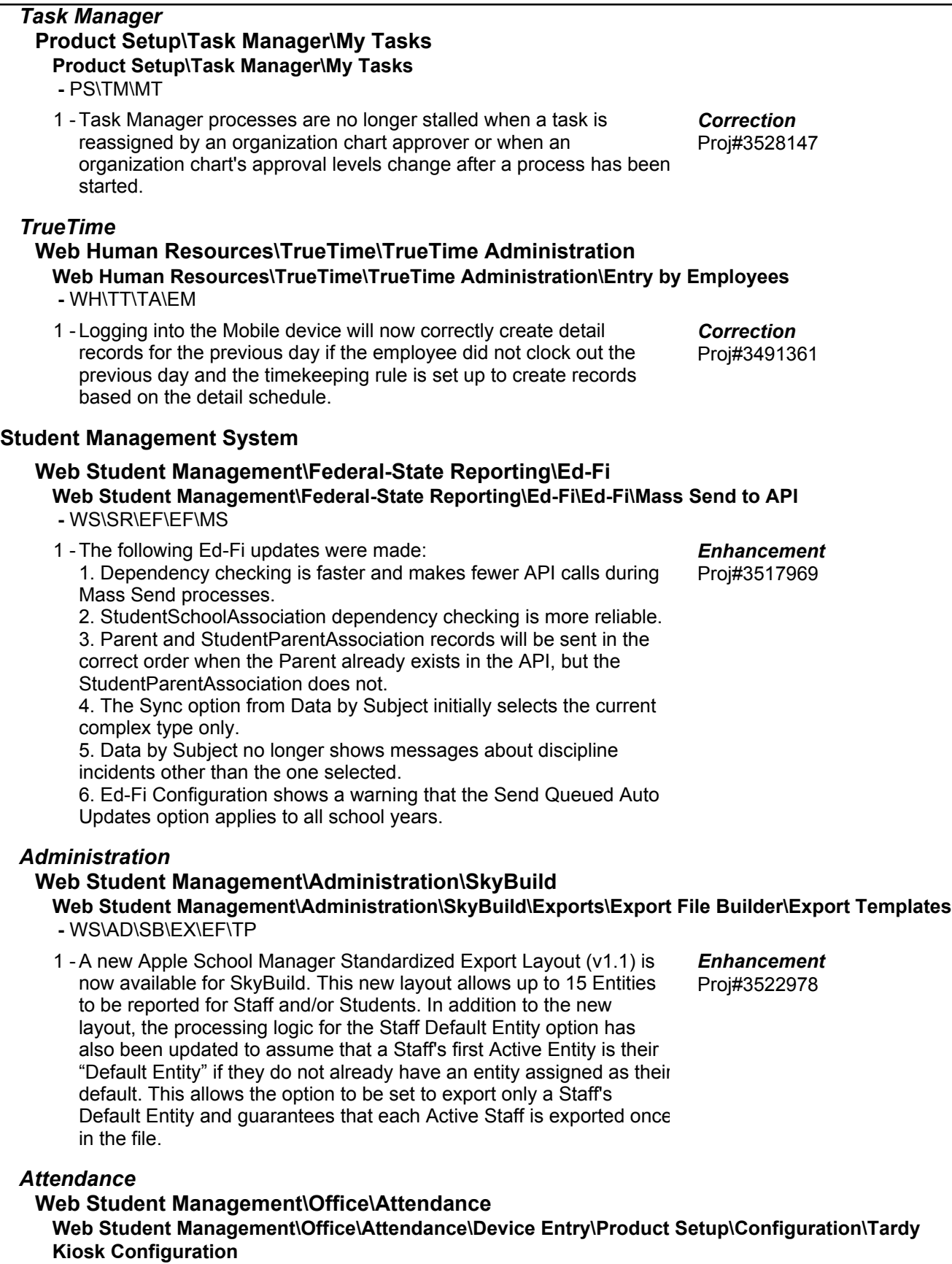

- WS\OF\AT\DE\PS\CF\TK
- 1 Absence and Tardy Totals print on the Tardy slip when a student scans in between periods.

Proj#3525250 *Correction*

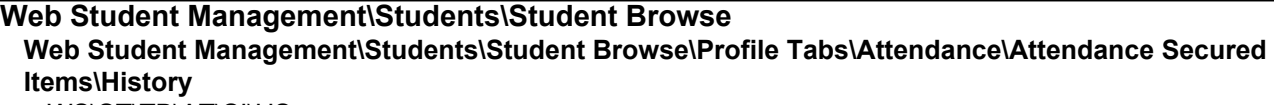

- WS\ST\TB\AT\SI\HS
- 1 The Student Profile Attendance History filters will now appear and are available for selection.

Proj#3292402 *Correction*

# *Discipline*

# **Web Student Management\Office\Discipline**

**Web Student Management\Office\Discipline\Reports\Other Reports\Multi Discipline Graphs -** WS\OF\DI\RE\OT\MG

1 - The Multiple Discipline Graphs have been updated to correctly display the various graphs that can be selected. Prior to this change, a graph set to By Time could potentially cause issues with the other graphs not generating the correct X-axis values. Proj#3503394 *Correction*

# *Educator Access Plus*

#### **Web Student Management\Educator Access Plus\Teacher Tracking Web Student Management\Educator Access Plus\Teacher Tracking\Monitor by Class -** WS\EA\TT\TC

1 - The last date and time an assignment was scored has been updated to include any assignment and any student. Proj#3528513 *Correction*

# *Enrollment*

# **Web Student Management\Students\Online Enrollment**

- **Web Student Management\Students\Online Enrollment\Enrollment Application Processing -** WS\ST\OE\EP
- 1 When a site is disallowing dual enrollment above 100%, New Student Online Enrollment is now correctly looking at the percent enrolled for the record that will be approved. Proj#3525456 *Correction*

# **Web Student Management\Students\Student Browse**

## Web Student Management\Students\Student Browse\Profile Tabs\Entry - Withdrw\Entry - Withdrw **Tab**

- WS\ST\TB\EW\EW
- When withdrawing or re-entering a student when the student has a 1 schedule, clicking the button to "Save as Default and Continue" on the Transaction Update Options screen will now save the defaults and continue as expected. Proj#3497631 *Correction*

#### **Web Student Management\Students\Student Browse\Profile Tabs\General\General Tabs\Change History**

 **-** WS\ST\TB\GE\TB\CH

1 - If a user that changed a record has since been deleted, the Changed By Name field will now display "Name Not Found" in the tracking logs. Proj#3074132 *Enhancement*

#### **Web Student Management\Students\Student Browse\Profile Tabs\General\General Tabs\Profile \Profile Tab**

- WS\ST\TB\GE\TB\PR\PR
- 1 An Employee's Date of Birth and Gender can no longer be edited through the Student Add or their Profile tab.

Proj#3467668 *Correction*

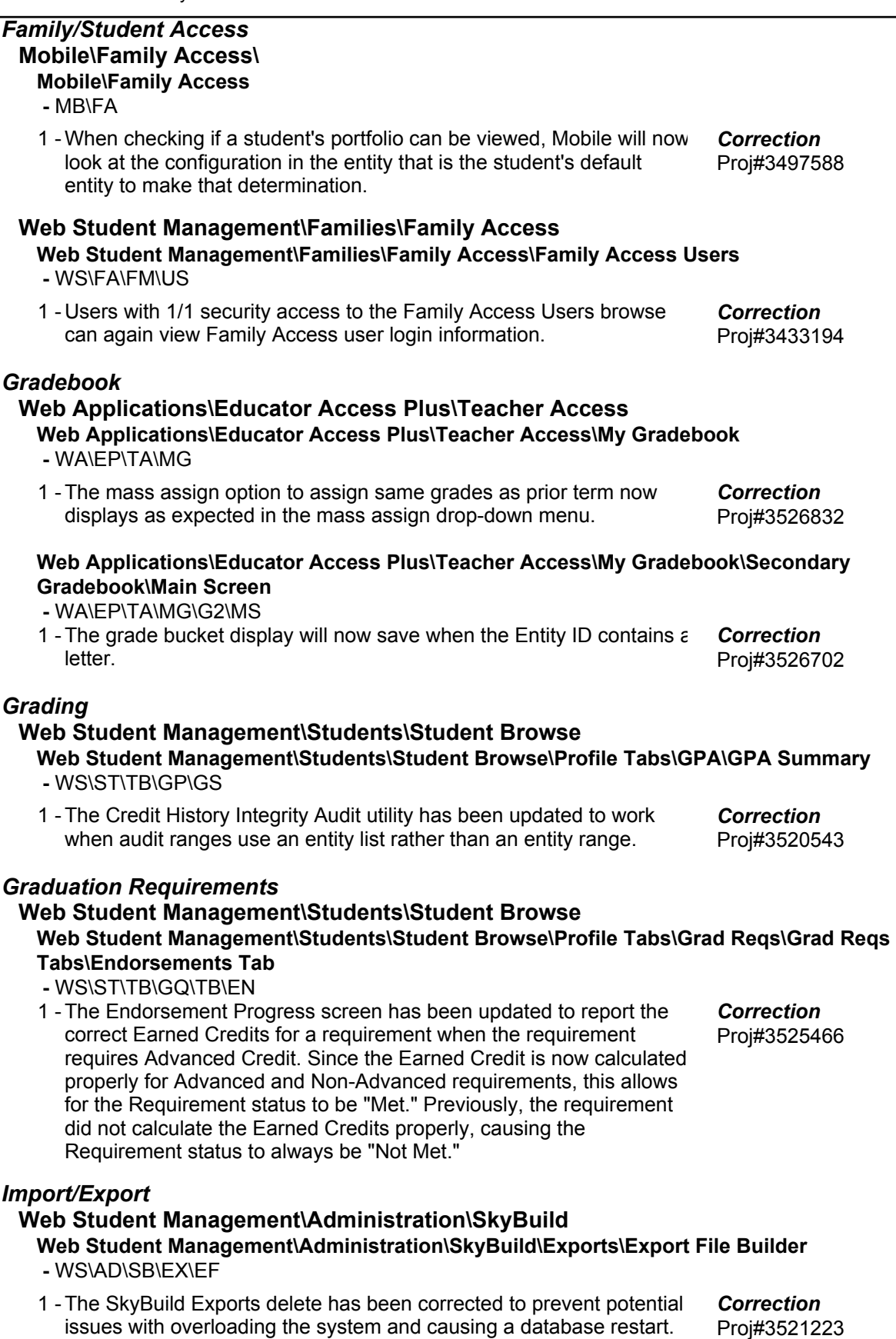

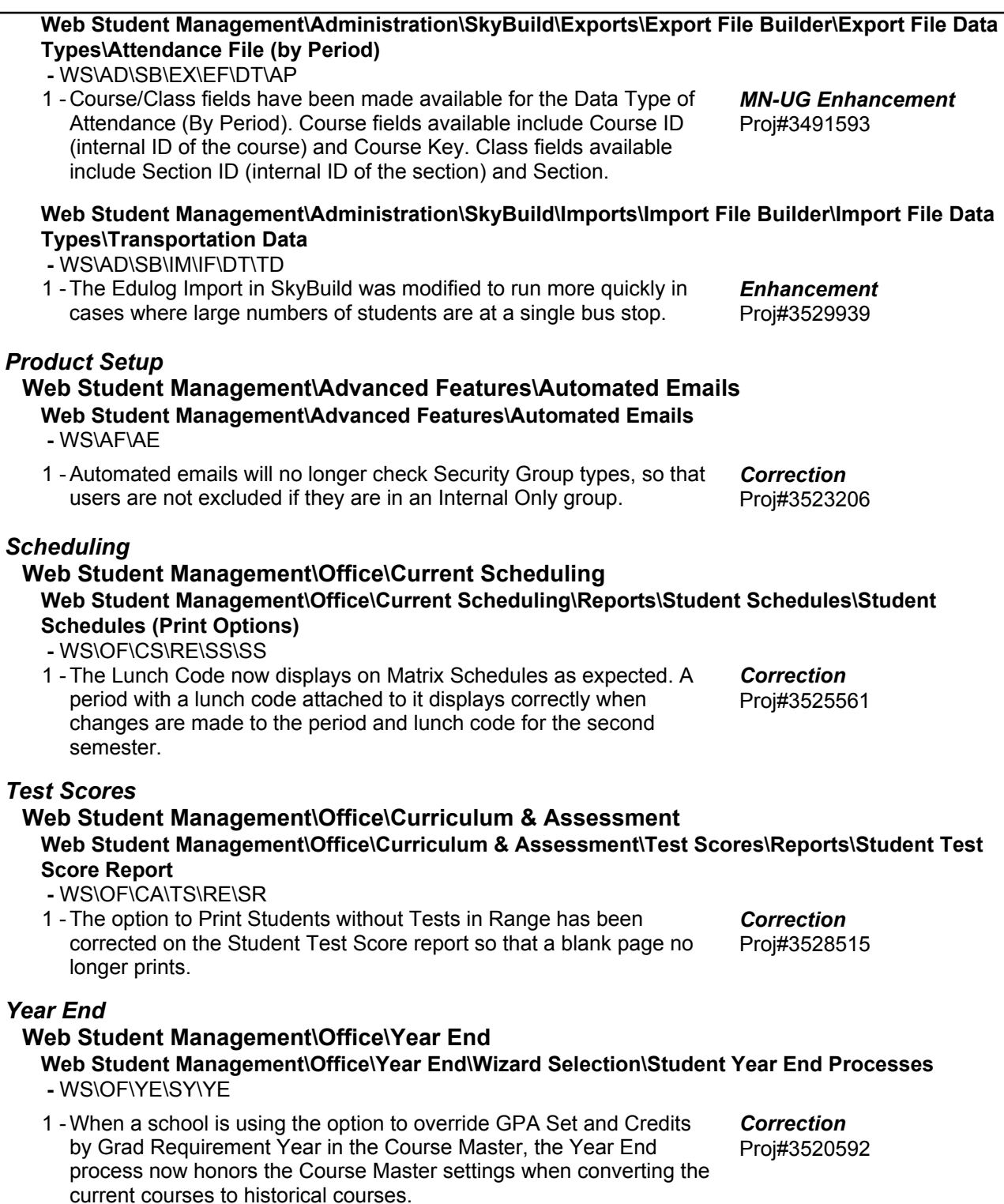